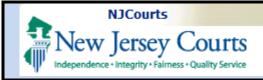

**Topic:** Attorney Registration – Payment

**Summary:** This document will demonstrate the payment options of the Annual Attorney Registration.

#### This Guide is for:

Attorneys

|   |     |   | -5 |    |     | nts |
|---|-----|---|----|----|-----|-----|
| 1 | ıaı | n | OT | LO | nte | nrs |
|   |     |   |    |    |     |     |

| Payment                                |  |
|----------------------------------------|--|
| Pay Annual Fee – Select Payment Method |  |
| Pay by Credit Card                     |  |
| Pay by ACH Debit                       |  |
|                                        |  |
| Pay by JACS                            |  |
| Retired or Military Exemption          |  |
| Employer Pay                           |  |

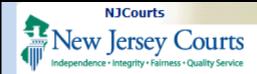

#### **Payment**

- 1. Review your registration statement to ensure it is accurate.
- 2. Satisfy your annual assessment by paying with a Credit Card, ACH debit, or by Judiciary Account Charge System (JACS).
- 3. Or claim an appropriate exemption.
- 4. Or if your employer has agreed to pay on your behalf, you may opt for employer payment.

**NOTE**: Please contact the Superior Court Clerk's Office for any questions about the registration process.

| Registration Statement Review, Payment, and Exemption                                                  | 4                                                                      |                                                                  |
|----------------------------------------------------------------------------------------------------|------------------------------------------------------------------------|------------------------------------------------------------------|
|                                                                                                    |                                                                        |                                                                  |
| To review your registration statement prior to selecting your pa                                       | ayment method, click this button. Review Registration St               | atement                                                          |
|                                                                                                    |                                                                        |                                                                  |
| Before selecting "Opt for Employer Pay", please confirm with yo                                        | our employer that an online payment will be made on your be            | half. Payments can be made using American Express, VISA,         |
| MasterCard, Discover, ACH Debit, or JACS.  Signification of the annual assessment ultimately remains y | yoʻ'—dividual responsibility.                                          |                                                                  |
| faction of the annual assessment ultimately remains y                                                  | 3                                                                      | 4                                                                |
| Pay Annual Fee                                                                                         | Request Retired Or Military Exemption                                  | Opt For Employer Pay                                             |
|                                                                                                    | LE LE CE LE LE LE LE LE LE LE LE LE LE LE LE LE                        | I mailhov@nicourts gov                                           |
| For questions relating to payments and exemptions, please contact NJ Law                               | wyers' Fund for Client Protection at 855-533-FUND (3863) or email LFCP | :mailbox@njcourts.gov                                            |
|                                                                                                    |                                                                        |                                                                  |
|                                                                                                    |                                                                        |                                                                  |
| Certification of Information                                                                           |                                                                        |                                                                  |
|                                                                                                    |                                                                        |                                                                  |
| By checking the box and clicking "Finish", I certify that the foreg                                    | going statements made by me are true. I am aware that if any           | of the foregoing statements made by me are willfully false, I am |
| subject to discipline.                                                                                 |                                                                        |                                                                  |
| Initial to certify (first middle last initials)                                                        |                                                                        |                                                                  |
|                                                                                                    |                                                                        |                                                                  |
| For questions, please contact the Superior Court Clerk's Office at (609) 42                            | 1 - 6100 or email SCCO.mailbox@njcourts.gov                            |                                                                  |
|                                                                                                    |                                                                        |                                                                  |
|                                                                                                    |                                                                        |                                                                  |
|                                                                                                    |                                                                        |                                                                  |
|                                                                                                    |                                                                        |                                                                  |
|                                                                                                    |                                                                        |                                                                  |
|                                                                                                    |                                                                        |                                                                  |
|                                                                                                    |                                                                        |                                                                  |
|                                                                                                    |                                                                        |                                                                  |
|                                                                                                    |                                                                        |                                                                  |

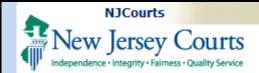

# Pay Annual Fee - Select Payment Method

After selecting "Pay Annual Fee", your amount due will display and you can select one of three methods to satisfy your assessment.

- 1. Credit Card
- 2. ACH Debit
- 3. JACS

| Registration Statement Review, Payment, and Exemption                                                                                                    |                                                                                                    |  |  |  |  |  |
|----------------------------------------------------------------------------------------------------|----------------------------------------------------------------------------------------------------|--|--|--|--|--|
| To review your registration statement prior to selecting your payment method, click this button.  Review Registration Statement                                                                                                    |                                                                                                    |  |  |  |  |  |
| efore selecting "Opt for Employer Pay", please confirm with your employer that an online payment will be made on your behalf. Payments can be made using American Express, VISA, lasterCard, Discover, ACH Debit, or JACS.  atisfaction of the annual assessment ultimately remains your individual responsibility. |                                                                                                    |  |  |  |  |  |
| Payment/Exemption Options *                                                                                                    |                                                                                                    |  |  |  |  |  |
| Pay Annual Fee                                                                                                    | Request Retired Or Military Exemption Opt For Employer Pay                                                                                    |  |  |  |  |  |
| For questions relating to payments and exemptions, please contact NJ Lawyers' Fund for Client Protection at 855-533-FUND (3863) or email LFCP.mailbox@njcourts.gov                                                                                                    |                                                                                                    |  |  |  |  |  |
| Select a Payment Method                                                                                                    |                                                                                                    |  |  |  |  |  |
| Important Note: To ensure you receive your e-mail receipt, please add "LFCP.mailbox@njcourts.gov" to your list of approved senders.                                                                                                    |                                                                                                    |  |  |  |  |  |
| Your total amount due for this billing year includes additional fees for late registration and/or noncompliance with your Continuing Legal Education requirement.                                                                                                    |                                                                                                    |  |  |  |  |  |
| Amount Due: \$212.00                                                                                                    |                                                                                                    |  |  |  |  |  |
| Click here to view the current fee schedule .                                                                                                    |                                                                                                    |  |  |  |  |  |
| Pay by Credit Card - VISA, MasterCard, Discover, American Express (Service fee of 0% will be applied and is non-refundable)                                                                                                    |                                                                                                    |  |  |  |  |  |
| Pay by ACH Debit (US Banks only)                                                                                                    |                                                                                                    |  |  |  |  |  |
| Pay by JACS (Judiciary Account Charge Syst                                                                                                    | rem)                                                                                                    |  |  |  |  |  |
|                                                                                                    |                                                                                                    |  |  |  |  |  |
|                                                                                                    |                                                                                                    |  |  |  |  |  |
| Certification of Information                                                                                                    |                                                                                                    |  |  |  |  |  |
|                                                                                                    |                                                                                                    |  |  |  |  |  |
| By checking the box and clicking "Finish", I certi subject to discipline.                                                                                                    | fy that the foregoing statements made by me are true. I am aware that if any of the foregoing statements made by me are willfully false, I am |  |  |  |  |  |
| subject to discipline.                                                                                                    |                                                                                                    |  |  |  |  |  |
| Initial to certify (first middle last initials)                                                                                                    |                                                                                                    |  |  |  |  |  |

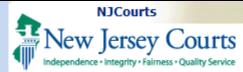

#### Pay by Credit Card

- 1. Select "Pay by Credit Card".
- 2. Click to acknowledge the Certification of Information.
- 3. Enter your initials in the textbox to certify.
- 4. Click <u>Finish</u> to Proceed to the Credit Card Processor screen and complete payment.
- 5. After clicking Finish, you will be directed to the Credit Card Processor site, NICUSA. At that site, submit your billing and payment details.
- 6. If payment was processed successfully, you will be redirected back to a confirmation screen that includes your receipt link.

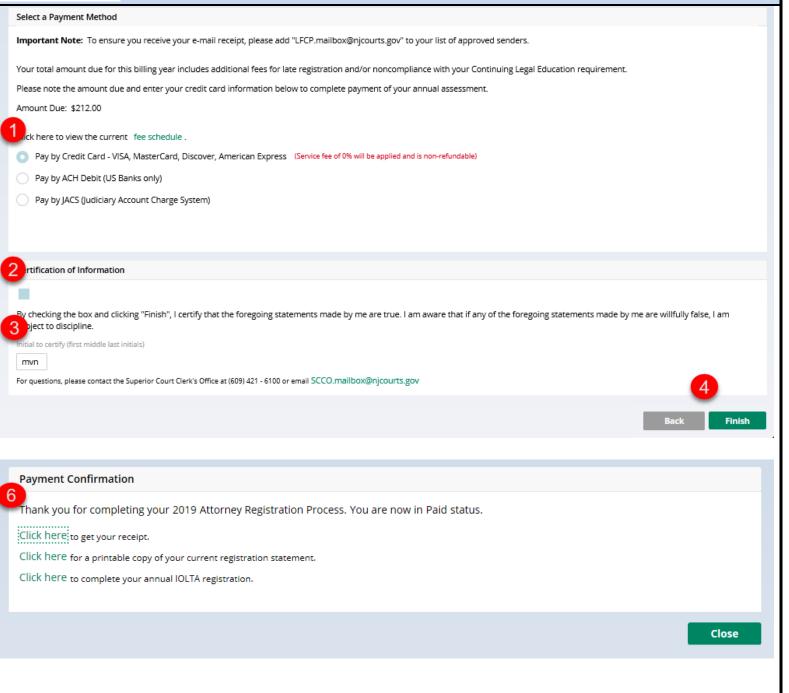

#### Pay by ACH Debit

- 1. Select "Pay by ACH Debit".
- 2. Enter your electronic check/ACH information.

**NOTE:** Check# should not be entered.

- 3. Click to acknowledge the Certification of Information.
- 4. Enter your initials in the textbox to certify.
- 5. Click Finish.
- 6. You will be redirected to a confirmation screen that includes your receipt link.

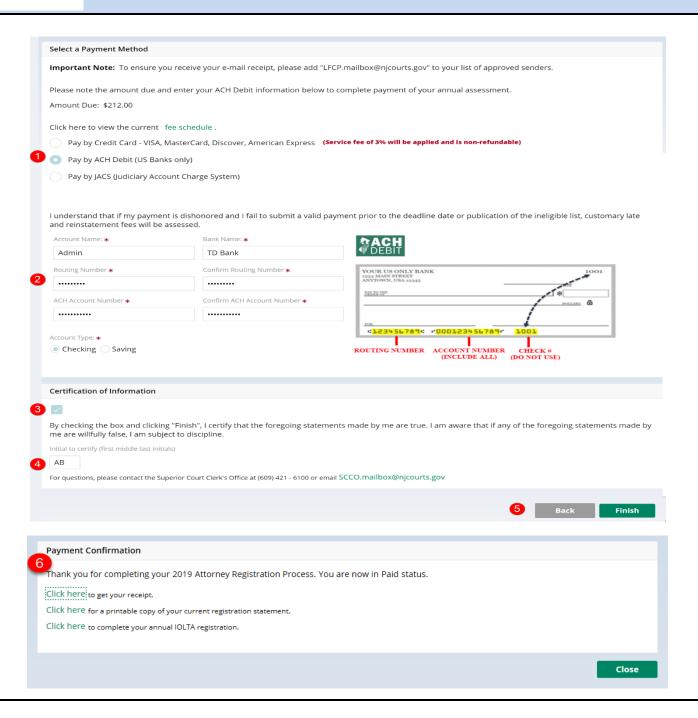

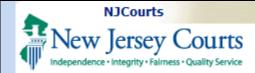

#### Pay by JACS

- 1. Select "Pay by JACS".
- 2. Enter the JACS account you are authorized to use.
- 3. Click to acknowledge the Certification of Information.
- 4. Enter your initials in the textbox to certify.
- 5. Click Finish.
- 6. You will be redirected to a confirmation screen that includes your receipt link.

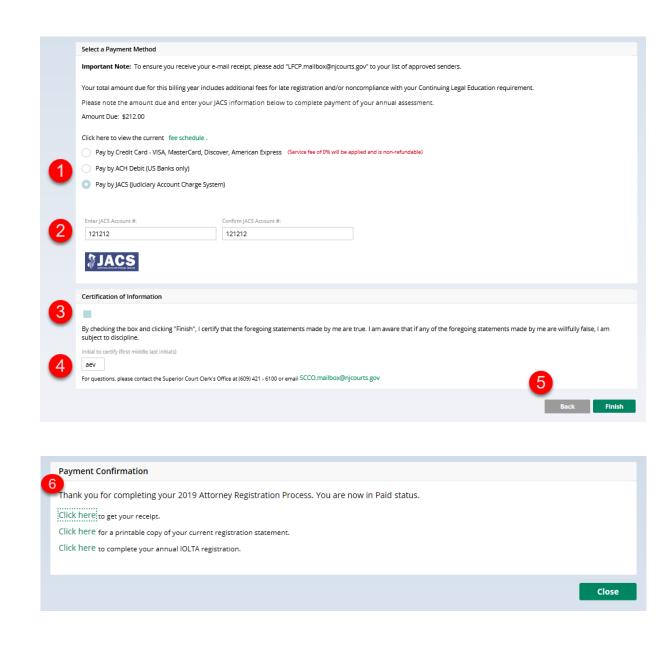

# Retired or Military Exemption

If you are eligible to either the Retired or Military exemption:

- 1. Select "Request Retired or Military Exemption."
- 2. Select the exemption to which you are entitled.

**Note:** If Retired Exemption is selected, you must identify if you practice for a qualifying pro bono service organization as defined by R.1:21-11(a) for Legal Services of New Jersey and the associated legal regional programs.

- 3. Check to acknowledge the Certification.
- 4. Initial to certify.
- 5. Click Finish.
- 6. You will be redirected to a confirmation screen that includes your receipt link.

#### **Employer Pay**

If your employer has previously agreed to pay your assessment online:

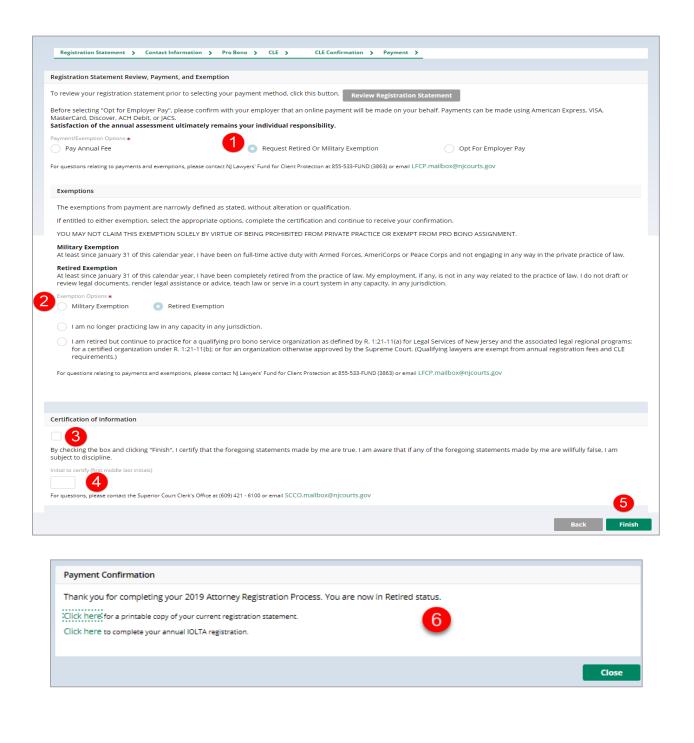

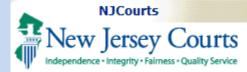

- 1. Select "Opt for Employer Pay."
- 2. If you are associated with more than one employer, select the proper employer. Otherwise, your associated firm will display.
- 3. Click to acknowledge that your employer has previously agreed to pay your assessment.
- 4. Check to acknowledge the Certification.
- 5. Initial to certify.
- 6. Click Finish.
- 7. You will be redirected to a confirmation screen that includes your receipt link.

**NOTE**: Please contact the NJ Lawyers' Fund for any questions about the payment process.

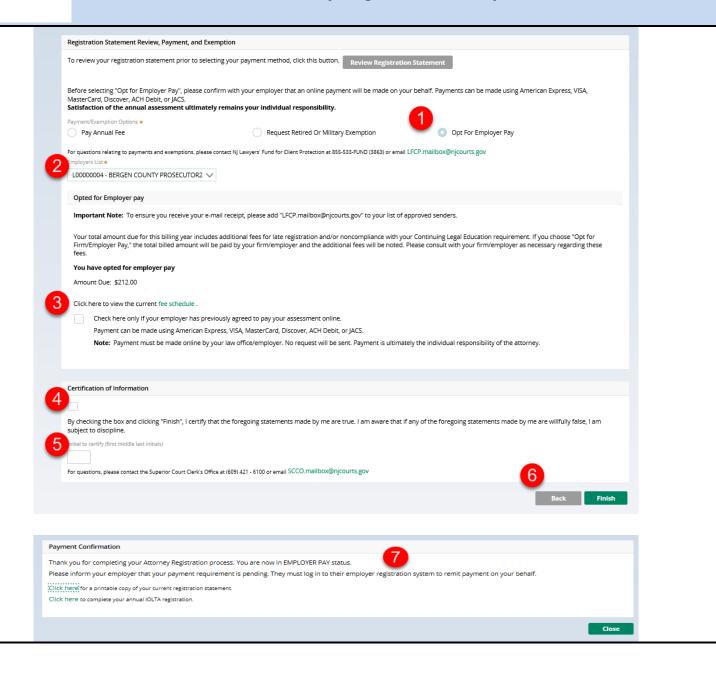